## **HƯỚNG DẪN TÍNH GIÁ – XUẤT VÉ ĐI MỸ/CANADA**

**Ví dụ 1: Khách có hành trình SGN-x/TYO-AA-DFW**

**Bước 1: Tiến hành đặt chỗ theo quy định**

### **DPQZUO**

1.1NGUYEN/THANH NGA MS

1 VN 300L 07SEP T SGNNRT HK1 0130 0925 /E

2 AA 60Q 07SEP T NRTDFW HK1 1830 1630 /RL /E

/NRT CHECK-IN WITH NEG COVID TST RQD LT 3DAYS OF DEPT

### \***Lưu ý**:

- Khi chưa kết thúc booking, phía sau chuyến bay hãng OALs chặng vượt biển nếu có chữ **DC hoặc RL** không cần chuyển đổi tình trạng NN.

- Thông tin **Travel Document** của hành khách là bắt buộc theo quy định của Mỹ (Số hộ chiếu, ngày sinh, ngày hết hạn hộ chiếu…). Nếu chưa có thông tin thì cần nhập Secure flight data vào PNR trước. Nếu không có thông tin, hệ thống không cho xuất vé.

F1 – Shift F8 – Shift F6 – Secure Flight Document

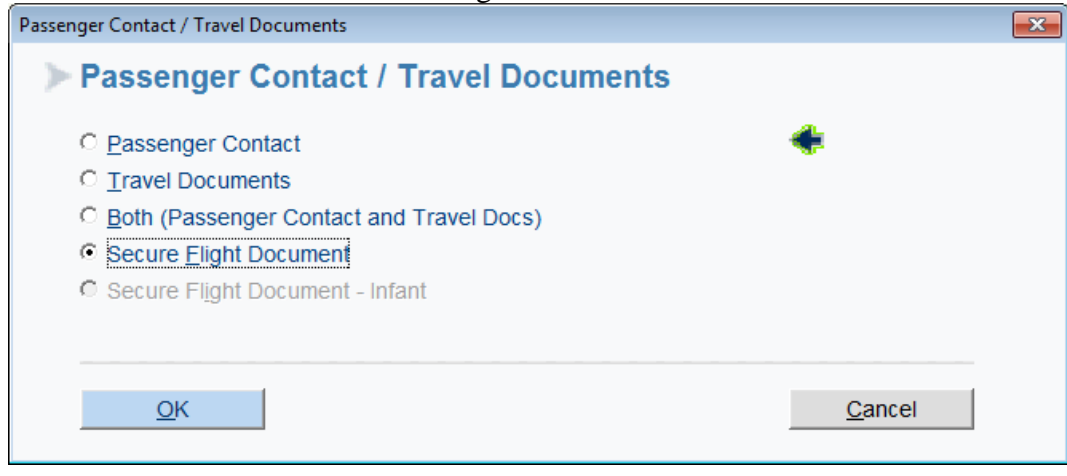

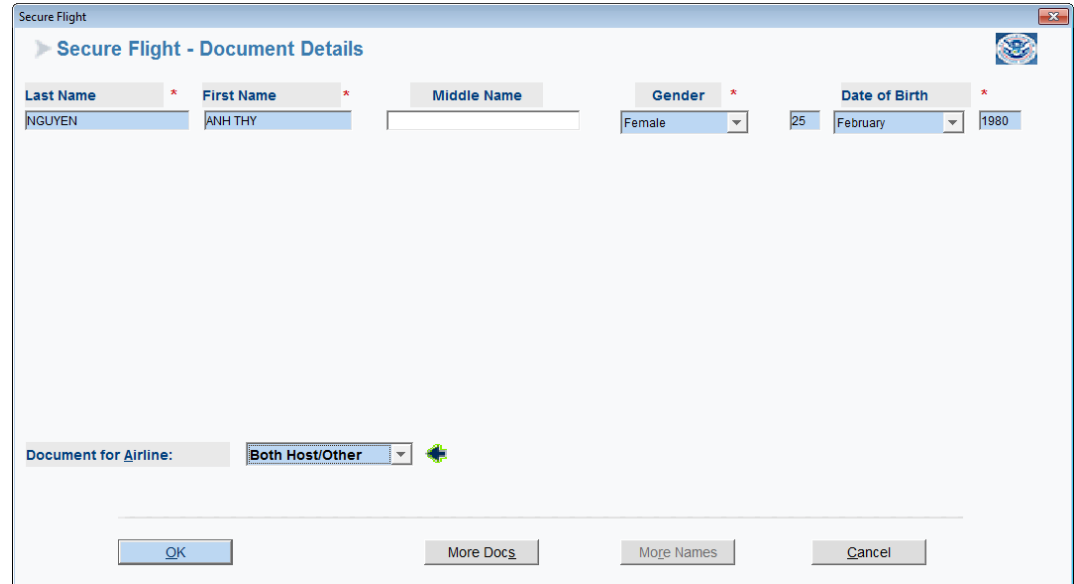

### **Bước 2: Tính và lưu giá:**

Hiện tại hành trình đến Mỹ/Canada kết hợp với AA/AC, giá chưa hiển thị trên 1S nên sử dụng biểu giá VNSUS0011F và bộ điều kiện chung (DKC01/VN) để tra cứu:

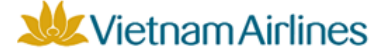

BẢO MẤT

## BIỂU GIÁ: VNUS0011F

1. GIÁ TỪ VIẾT NAM ĐẾN MỮ

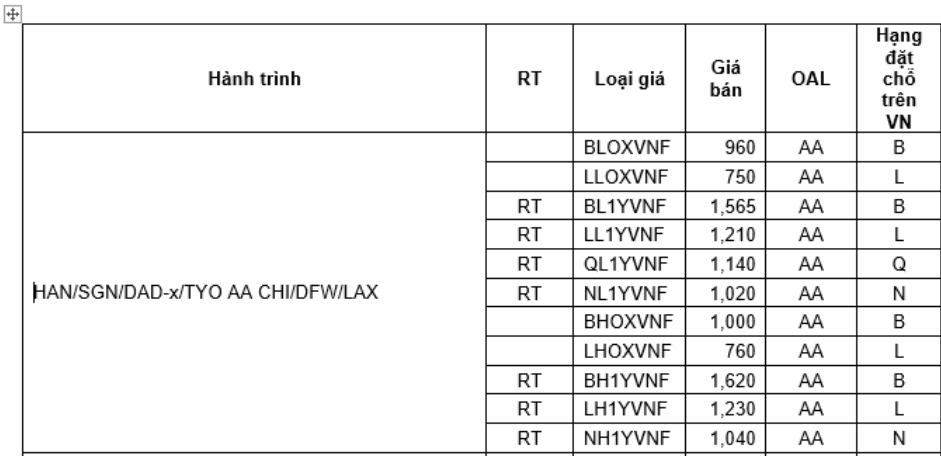

- Giá, hạng đặt chỗ, loại giá: Tra cứu tại biểu giá mùa VNSUS0011F
- Các điều kiện liên quan: Tra cứu tại Bộ DKC01/VN Mùa áp dụng xem tại mục 03 Bộ DKC01/VN
	- Hành trình VN-Châu Mỹ:
		- + Mùa L: 01/02-31/05; 01/09-30/11
		- + Mùa H: 01/01-31/01; 01/06-31/08; 01/12-31/12
	- Hành trình VN-Canada:
		- + Mùa L: 01/02-31/05; 01/10-30/11
		- + Mùa H: 01/01-31/01; 01/06-30/09; 01/12-31/12

Hạng đặt chỗ trên hãng vận chuyển chặng vượt biển tra cứu tại Phụ lục 1 – Bộ DKC01/VN

**W** Vietnam Airlines

**BÓ ĐIỀU KIÊN VIẾT NAM DKC01/VN version 20.15** 

Vé xuất từ ngày 25/09/2020 Hiêu lưc: & khởi hành từ ngày 25/09/2020

Trang 16 / 37

#### Phụ lục 01: HẠNG ĐẶT CHỔ CHO CÁC CHẶNG BAY TRÊN HÃNG KHÁC

Áp dụng đối với các giá tính thủ công/không tính được tự động hoàn toàn (Đối với các giá tính được tự động từ hệ thống: áp dụng hạng đặt chỗ hiển thị trên hệ thống)

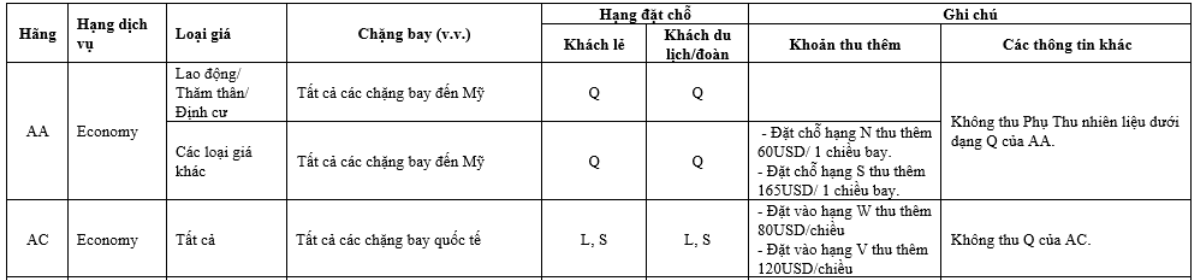

Theo ví dụ, hành trình khách đi là hành trình 1 lượt và ngày khởi hành là 07/09/2021 rơi vào mùa thấp điểm, nên giá áp dụng là 750USD . Do giá hành trình đi đến Mỹ/Canada kết hợp với AA/AC chưa thể tính giá/xuất vé tự động, nên cần phải nhồi giá theo các bước sau:

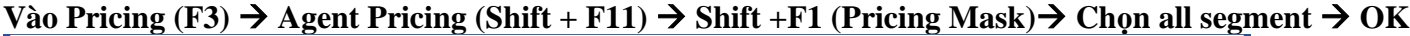

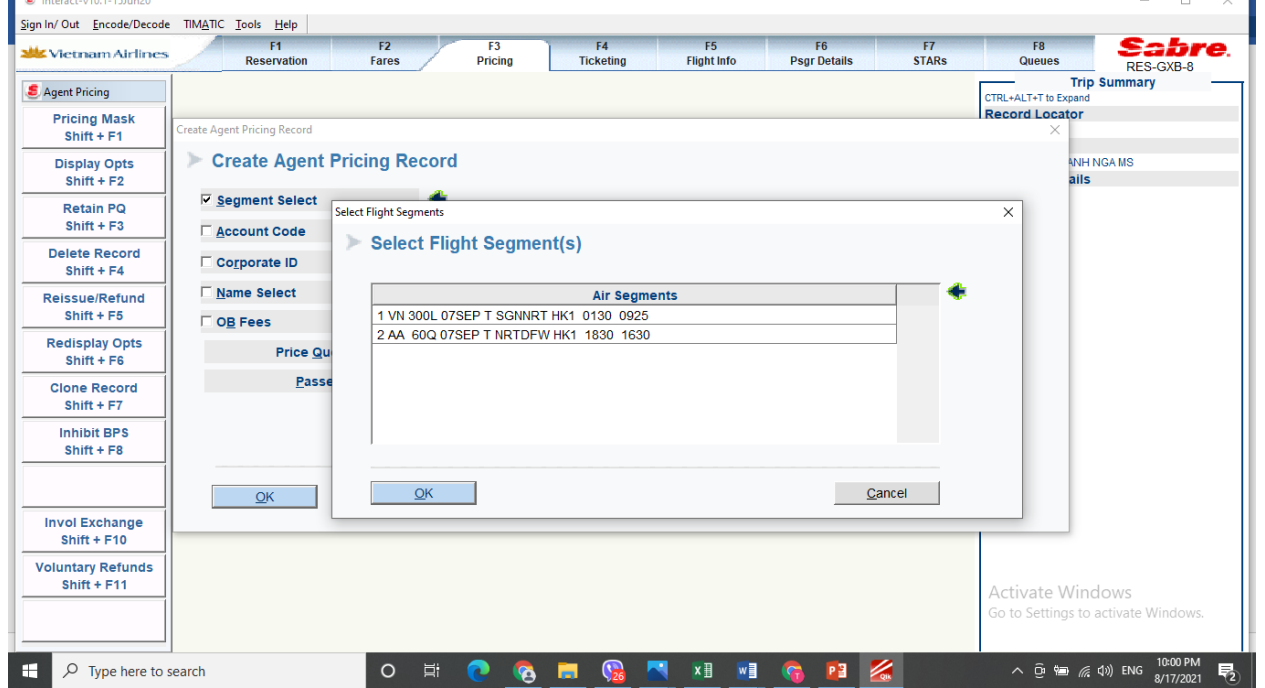

Tại màn hình 20 (Screen 20): Điền các thông tin:

- Base Curr: USD
- Eqv Curr: VND
- Fare Basis: Loại giá chọn bán cho hành khách
- Amount: 750.00

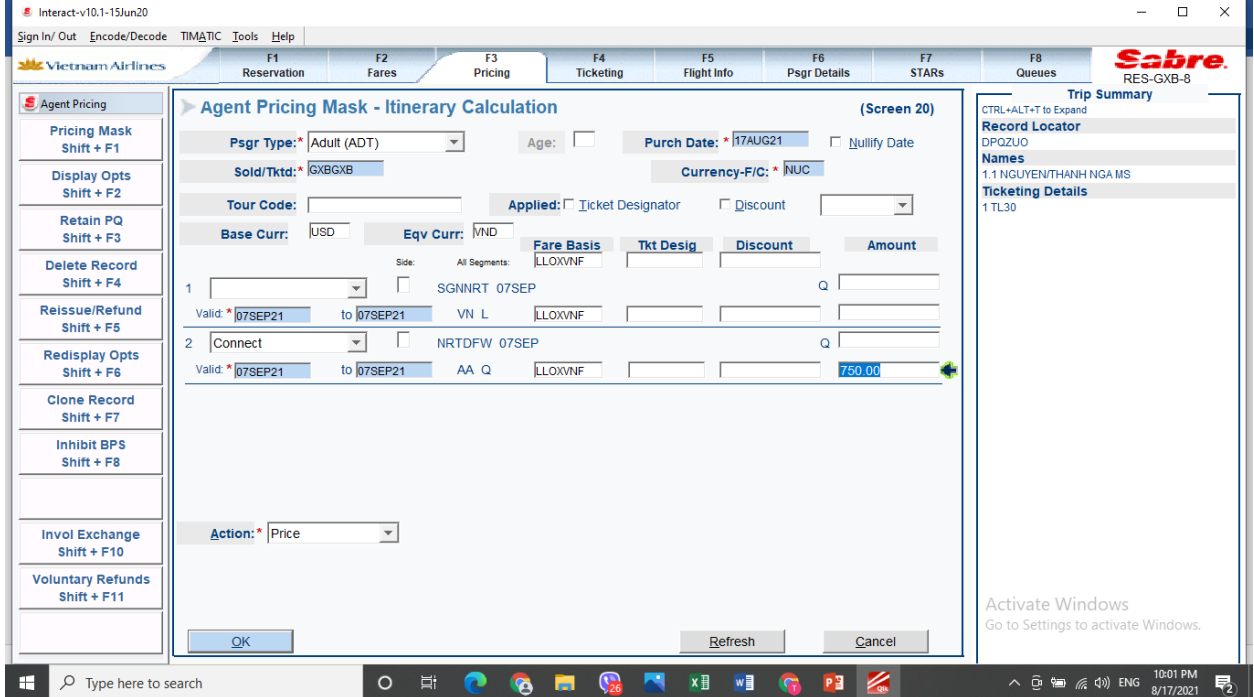

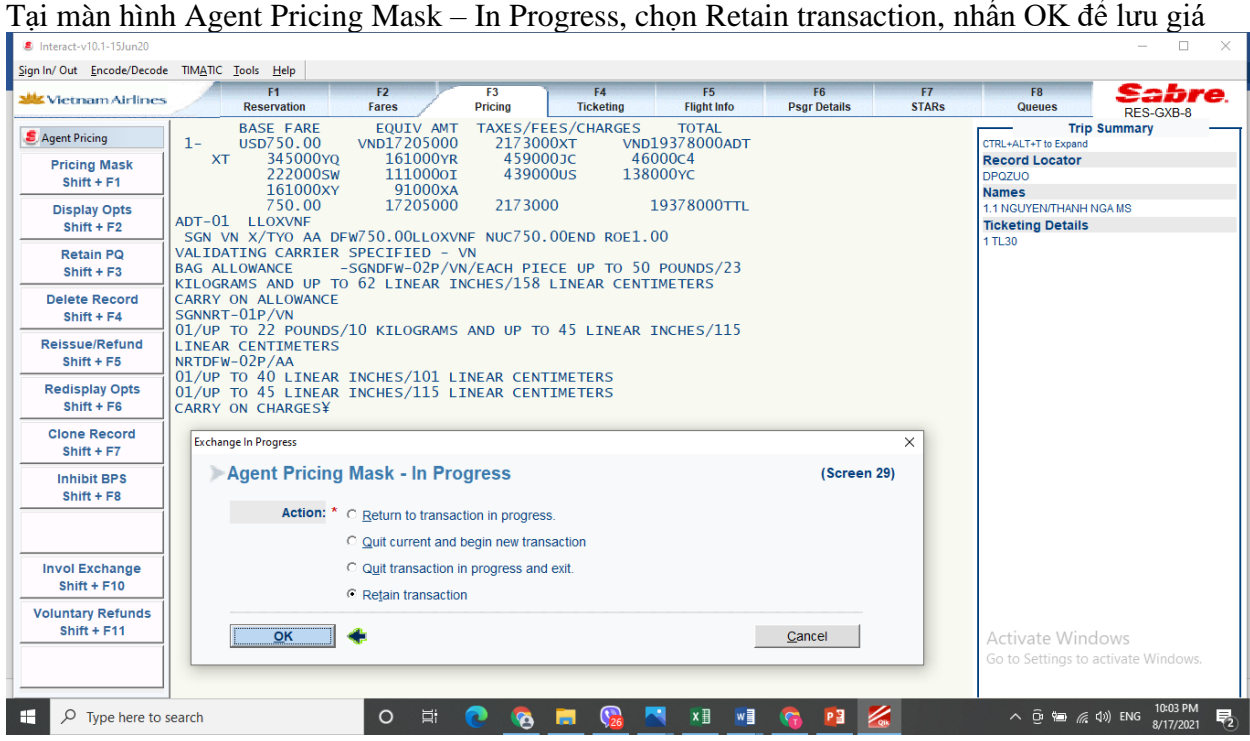

**Bước 3**: Xuất vé F4 – Shift F1

- Ô FOP: agency credit limit
- Ô Endorsement: nhập theo quy định tại Cat 18-ĐKC. Hạn chế chuyến bay trên AA tra cứu tại phụ lục 2.
- Chọn thêm ô Additional Options để nhập số hiệu biểu giá (nếu chưa nhập Tour code tại bước tính giá Agent Pricing)

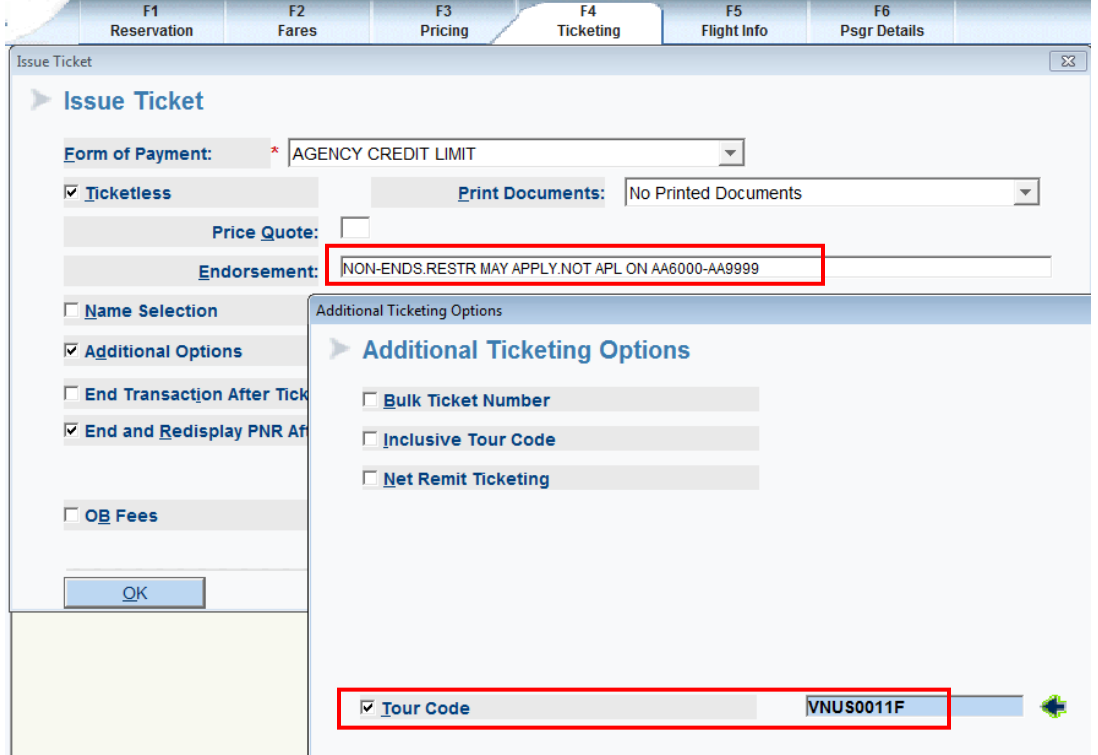

### Mặt vé:

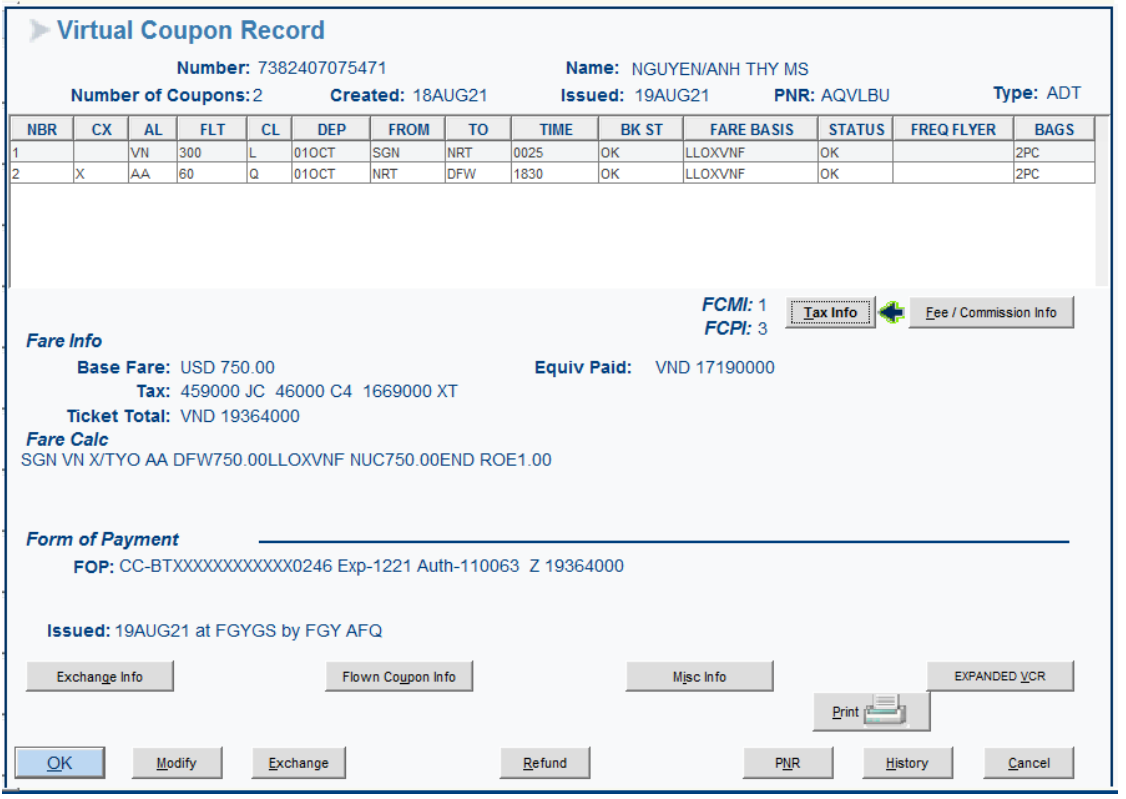

Thông tin Endorsement và Tourcode

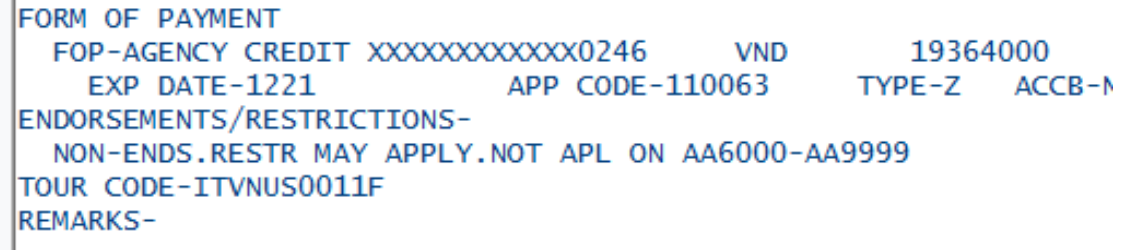

**Ví dụ 2: Khách có hành trình SGN-VN-x/TYO-AA-x/DFW-AA-DTW đi ngày 07/09/2021. Bước 1:** Đặt chỗ theo quy định hiện hành, cập nhật **DOCS và Travel Documents** đúng quy định**BÁO MẤT** 

 $\Box$ 

## BIÉU GIÁ: VNUS21001F

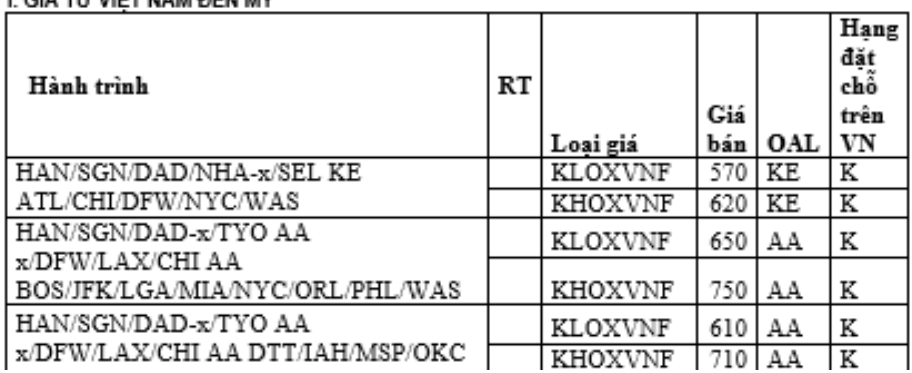

**VM HOM THE WANT ALS I** 

- Áp dụng biểu giá chiến thuật *VNUS21001F* hiệu lực từ *19/08/2021-30/09/2021:*
- Hạng đặt chỗ trên VN: K

**W** Vietnam Airlines **BO ĐIỀU KIÊN VIẾT NAM DKC01/VN version 20.15** 

Vé xuất từ ngày 25/09/2020 & khởi hành từ ngày 25/09/2020

Trang 16 / 37

#### Phu lục 01: HẠNG ĐẶT CHỐ CHO CÁC CHẶNG BAY TRÊN HÃNG KHÁC

Hiệu lực:

Áp dụng đối với các giá tính thủ công/không tính được tự động hoàn toàn <u>(Đối với các giá tính được tự động từ hệ thống: áp dụng hạng đặt chỗ hiển thị trên hệ thống)</u>

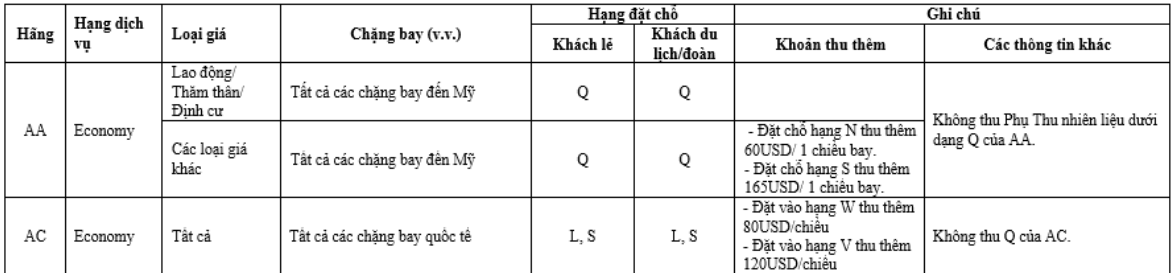

- Hạng đặt chỗ trên AA: Q (tham khảo Bộ DKC01/VN mục PL1 Hạng đặt chỗ trên hãng khác)
- Khách đi ngày 07/09/2021 rơi vào mùa thấp điểm nên chọn giá **KL0XVND/610USD**

### **RBHCEU**

- 1.1NGUYEN/ANH THY MS
- 1 VN 300K 07SEP T SGNNRT HK1 0130 0925 /E

2 AA 60Q 07SEP T NRTDFW HK1 1830 1630 /RLAA\*QOWVQG /E

/NRT CHECK-IN WITH NEG COVID TST RQD LT 3DAYS OF DEPT

3 AA2508Q 07FEB M DFWDTW HK1 1835 2214 /RLAA\*QOWVQG /E

**Bước 2: Tính và lưu giá:** Tương tự như ví dụ 1, hiện tại hành trình đến Mỹ/Canada kết hợp với AA/AC, giá chưa hiển thị trên 1S nên tính giá và lưu giá theo cách tự tính và nhồi giá

### **Vào Pricing (F3)** → **Agent Pricing (Shift + F11)** → **Shift +F1 (Pricing Mask)**→ **Chọn all segment** → **OK**

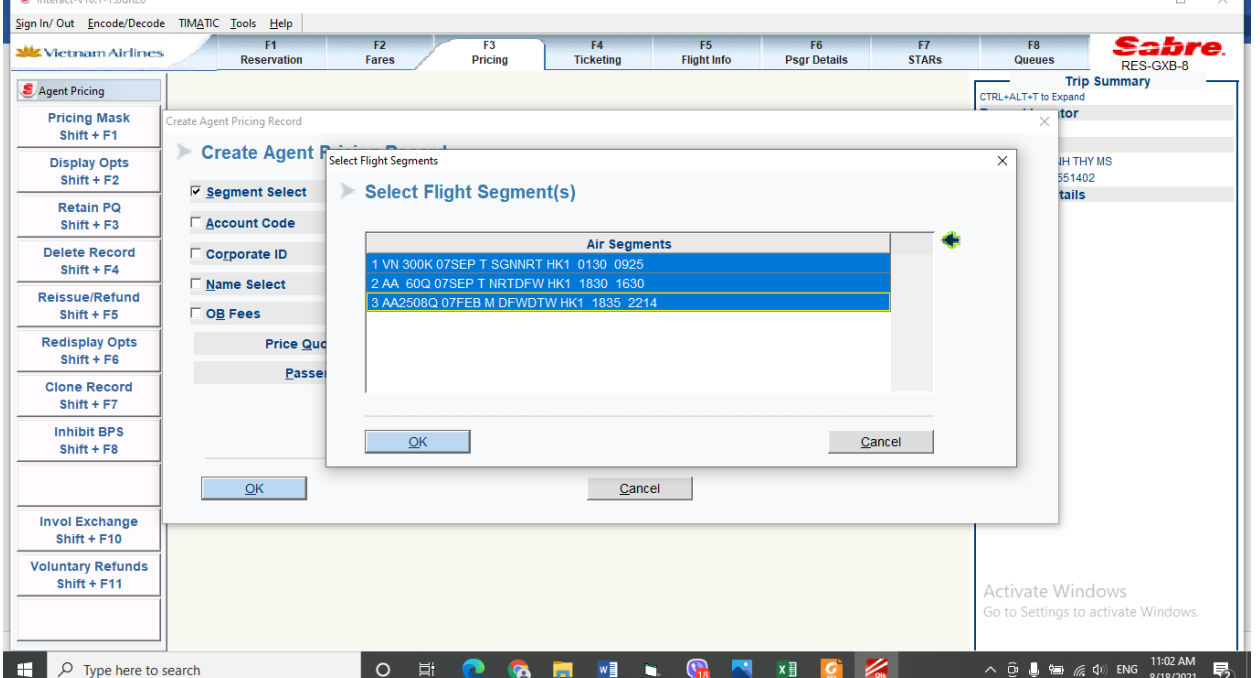

Tại màn hình 20 (Screen 20): Điền các thông tin:

- Base Curr: USD
- Eqv Curr: VND
- Fare Basis: Loại giá chọn bán cho hành khách
- Amount: 610.00

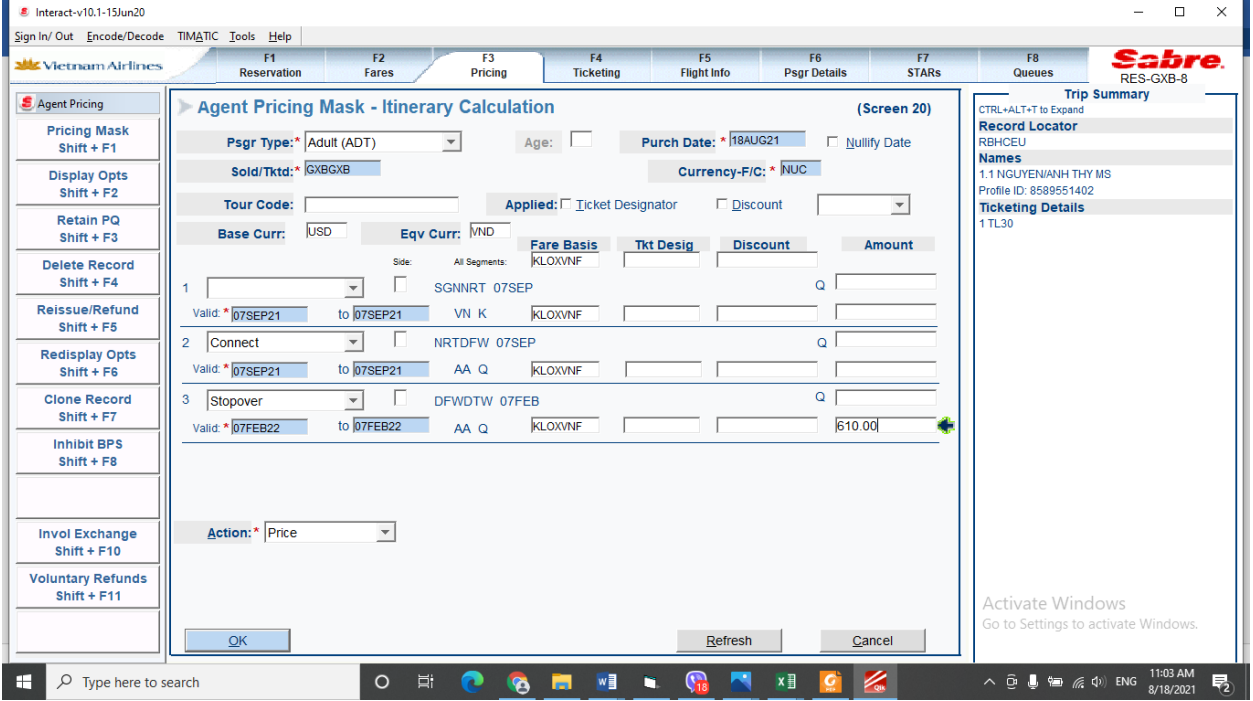

Tại màn hình Agent Pricing Mask – In Progress, chọn Retain transaction, nhấn OK để lưu giá

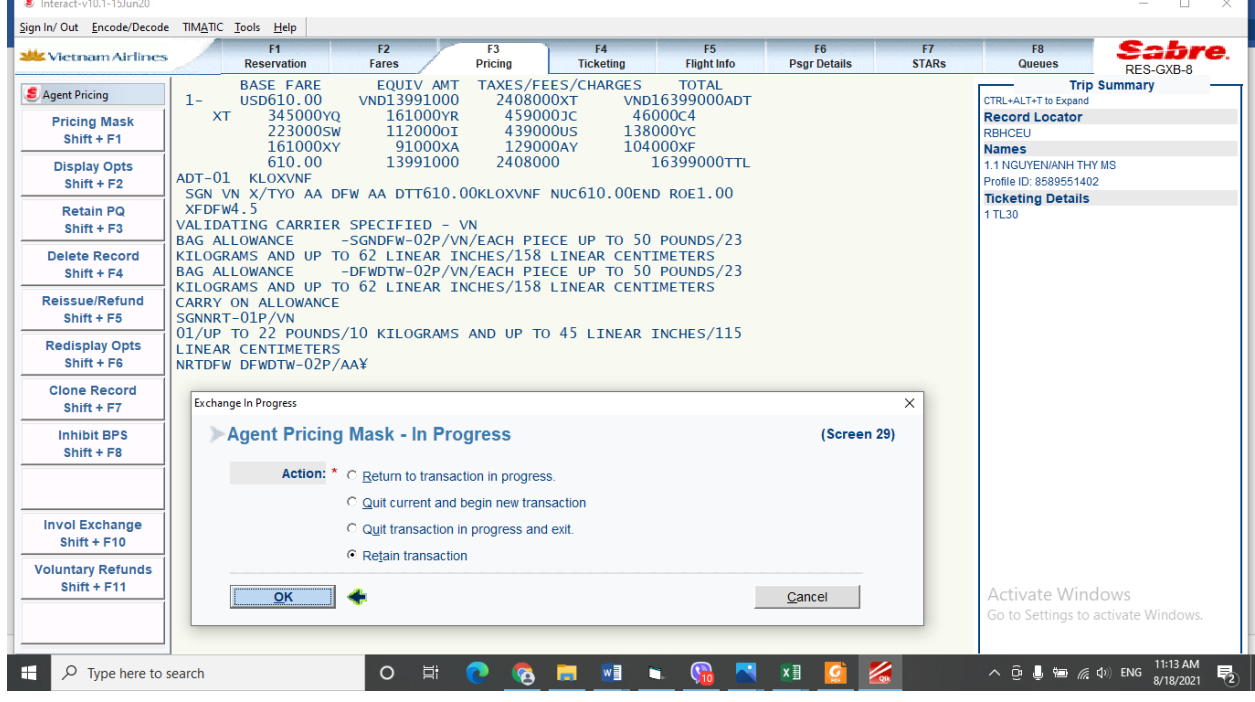

**Bước 3:** Xuất vé: Tương tự như ví dụ 1

**Ví dụ 3: Khách có hành trình SGN-VN x/TYO-AC-YVR ngày 24/09/2021:**

**Bước 1:** Tiến hành đặt chỗ theo quy định hiện hành:

# **W** Vietnam Airlines

**BÅO MAT** 

# **BIỂU GIÁ: VNCA21001F**

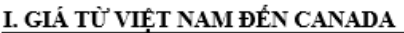

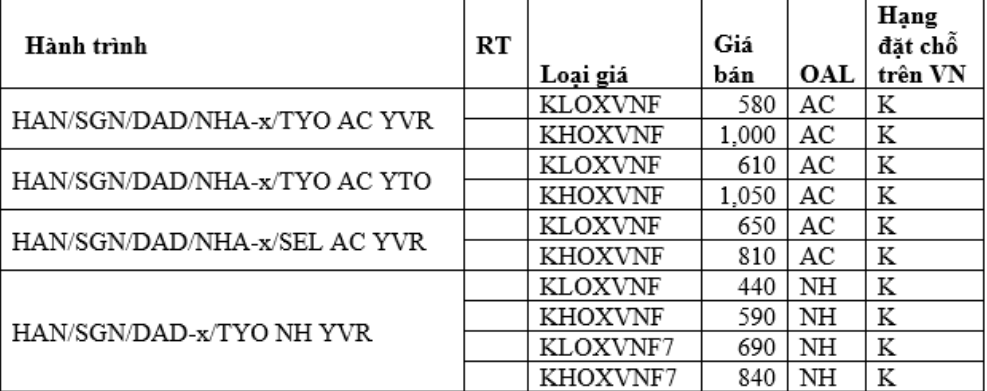

- Áp dụng biểu giá chiến thuật *VNCA21001F* hiệu lực từ *19/08/2021-29/09/2021:*
- Hạng đặt chỗ trên VN: K
- Hạng đặt chỗ trên AC: L/Q ( tham khảo Bộ DKC01/VN mục PL1 Hạng đặt chỗ trên hãng khác)

**W**Vietnam Airlines BỌ ĐIỀU KIỆN VIỆT NAM DKC01/VN version 20.15

Về xuất từ ngày 25/09/2020 Hiệu lực: & khởi hành từ ngày 25/09/2020

Trang 16 / 37

### $\underline{\text{Ph}\text{u}}$ lục $01$ : HẠNG ĐẶT CHỔ CHO CÁC CHẶNG BAY TRÊN HÃNG KHÁC

Áp dụng đối với các giá tính thủ công/không tính được tự động hoàn toàn (Đối với các giá tính được tự động từ hệ thống: áp dụng hạng đặt chỗ hiển thị trên hệ thống)

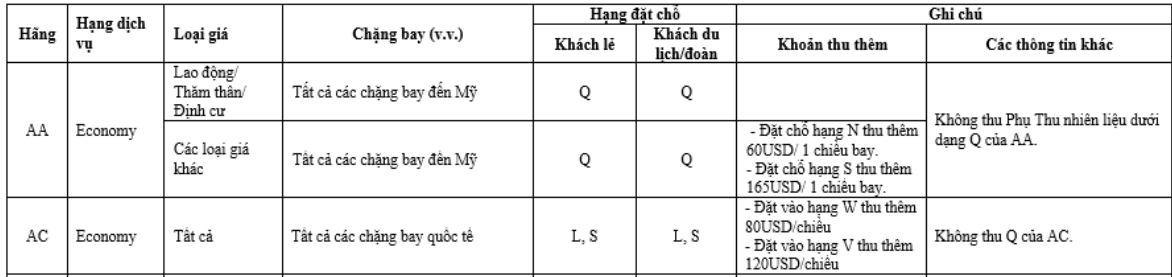

- Khách đi ngày 24/09/2021 rơi vào mùa thấp điểm nên chọn giá **KL0XVND/580USD**
- Booking như sau:

RTXLLK 1.1VO/THANH NHA MR 1 VN 300K 14SEP T SGNNRT HK1 0130 0925 /E 2 AC 4L 14SEP T NRTYVR HK1 1650 0920 /RL /E

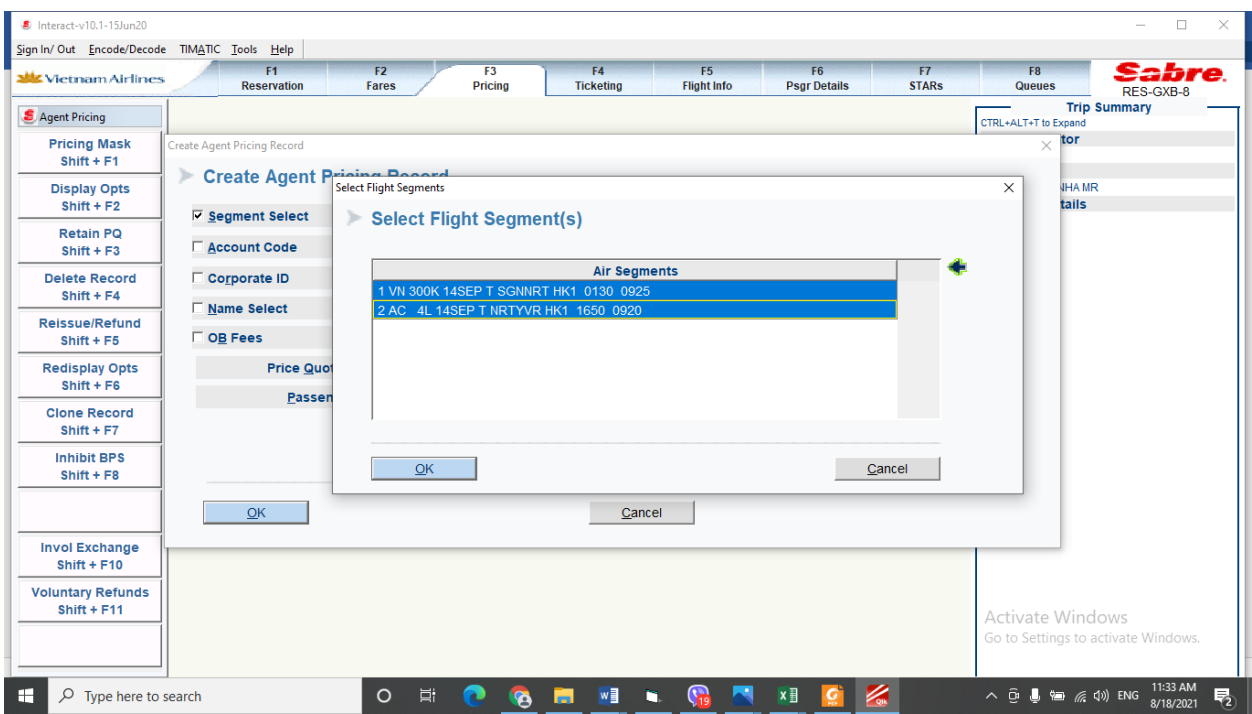

Tại màn hình 20 (Screen 20): Điền các thông tin:

- Base Curr: USD
- Eqv Curr: VND
- Fare Basis: Loại giá chọn bán cho hành khách
- Amount: 580.00

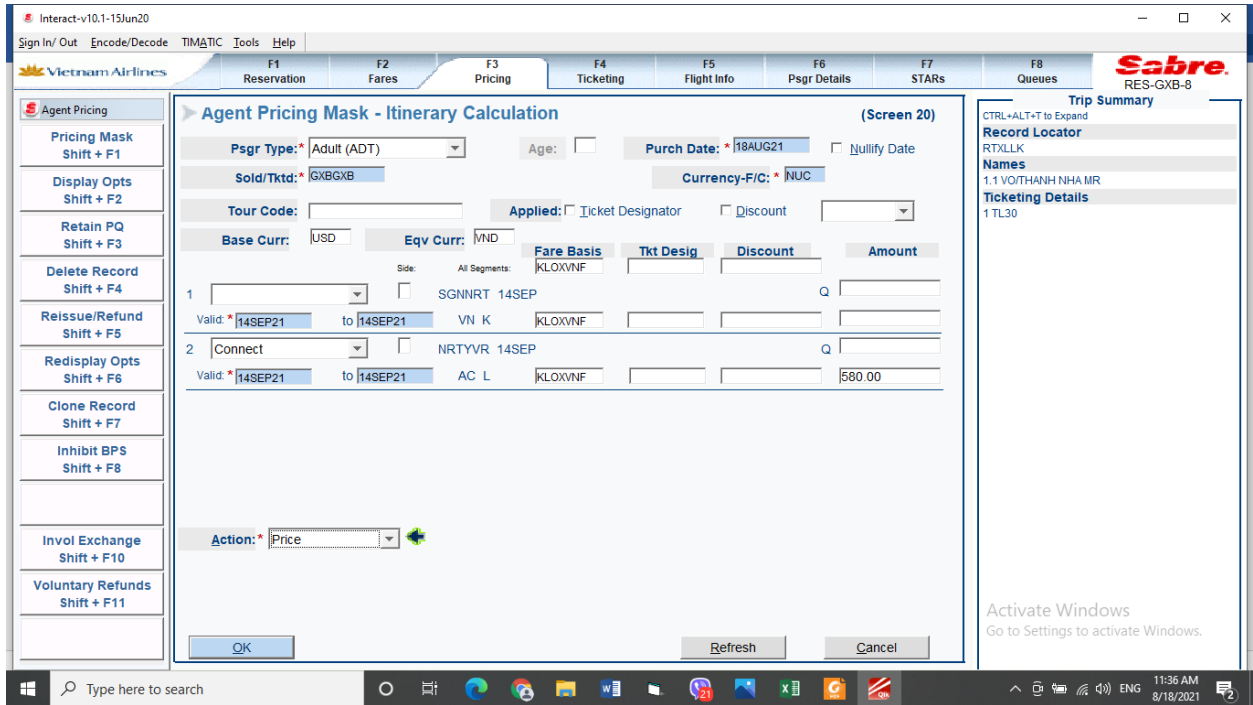

Tại màn hình Agent Pricing Mask – In Progress, chọn Retain transaction, nhấn OK để lưu giá

| <b>alls</b> Vietnam Airlines           | F5<br>F1<br>F <sub>2</sub><br>F4<br>F <sub>3</sub><br><b>Pricing</b><br><b>Flight Info</b><br><b>Ticketing</b><br><b>Reservation</b><br><b>Fares</b>                                                       | F6<br>F7<br><b>Psar Details</b><br><b>STARs</b> | F8<br>abre<br><b>Queues</b><br>RES-GXB-8                             |
|----------------------------------------|----------------------------------------------------------------------------------------------------|-------------------------------------------------|----------------------------------------------------------------------|
| Agent Pricing<br><b>Pricing Mask</b>   | TAXES/FEES/CHARGES<br><b>BASE FARE</b><br>EQUIV AMT<br><b>TOTAL</b><br><b>USD580.00</b><br>VND13303000<br>1346000XT<br>VND14649000ADT<br>$1 -$<br>345000YO<br>161000YR<br>459000JC<br>46000c4<br><b>XT</b> |                                                 | <b>Trip Summary</b><br>CTRL+ALT+T to Expand<br><b>Record Locator</b> |
| $Shift + F1$                           | 223000SW<br>1120000I<br>580.00<br>13303000<br>1346000<br>14649000TTL                                                                                                    |                                                 | <b>RTXLLK</b><br><b>Names</b>                                        |
| <b>Display Opts</b><br>$Shift + F2$    | ADT-01 KLOXVNF<br>SGN VN X/TYO AC YVR580.00KLOXVNF NUC580.00END ROE1.00<br>VALIDATING CARRIER SPECIFIED - VN                                                                                               |                                                 | 1.1 VO/THANH NHA MR<br><b>Ticketing Details</b>                      |
| <b>Retain PQ</b><br>$Shift + F3$       | -SGNYVR-02P/VN/EACH PIECE UP TO 50 POUNDS/23<br><b>BAG ALLOWANCE</b><br>KILOGRAMS AND UP TO 62 LINEAR INCHES/158 LINEAR CENTIMETERS<br><b>CARRY ON ALLOWANCE</b>                                           |                                                 | 1 TL30                                                               |
| <b>Delete Record</b><br>$Shift + F4$   | SGNNRT-01P/VN<br>01/UP TO 22 POUNDS/10 KILOGRAMS AND UP TO 45 LINEAR INCHES/115                                                                                                    |                                                 |                                                                      |
| Reissue/Refund<br>$Shift + F5$         | <b>LINEAR CENTIMETERS</b><br>NRTYVR-02P/AC<br>02/EACH PIECE CARRY ON HAND BAGGAGE                                                                                                    |                                                 |                                                                      |
| <b>Redisplay Opts</b><br>$Shift + FS$  | <b>CARRY ON CHARGES</b><br>SGNNRT-VN<br>SPECIAL CABIN BAGGAGE-VNDO¥                                                                                                    |                                                 |                                                                      |
|                                        |                                                                                                    |                                                 |                                                                      |
| <b>Clone Record</b><br>$Shift + F7$    | <b>Exchange In Progress</b>                                                                                                    | $\times$                                        |                                                                      |
| <b>Inhibit BPS</b><br>$Shift + F8$     | Agent Pricing Mask - In Progress                                                                                                    | (Screen 29)                                     |                                                                      |
|                                        | Action: * C Return to transaction in progress.                                                                                                    |                                                 |                                                                      |
|                                        | C Quit current and begin new transaction                                                                                                    |                                                 |                                                                      |
| <b>Invol Exchange</b><br>$Shift + F10$ | C Quit transaction in progress and exit.                                                                                                    |                                                 |                                                                      |
| <b>Voluntary Refunds</b>               | C Retain transaction                                                                                                    |                                                 |                                                                      |

**Bước 3:** Xuất vé: Tương tự như ví dụ 1